# **PageSpeed Insights**

#### **Movil**

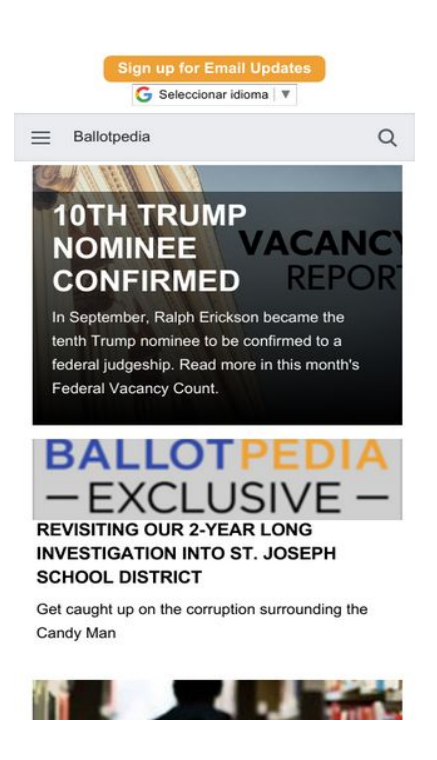

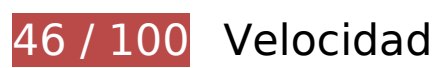

 **Elementos que debes corregir:** 

#### **Habilitar compresión**

Comprimir recursos con gzip o con deflate puede reducir el número de bytes enviados a través de la red.

[Habilitar la compresión](http://sitedesk.net/redirect.php?url=https%3A%2F%2Fdevelopers.google.com%2Fspeed%2Fdocs%2Finsights%2FEnableCompression) de estos recursos para reducir su tamaño de transferencia en 427 KB (reducción del 72 %).

Si se comprime https://ballotpedia.org/wiki/load.php?debug=false&lang=en&modules=ext.A PIWidget%7Cjquery.accessKeyLabel%2CbyteLength%2Cclient%2Ccookie%2Cthrottle-debou nce%7Cmediawiki.RegExp%2CTitle%2Capi%2Ccldr%2Ccookie%2Cexperiments%2CjqueryMs g%2Clanguage%2Cnotify%2Crouter%2Cstorage%2Ctemplate%2Cuser%2Cutil%2Cviewport %7Cmediawiki.api.user%7Cmediawiki.language.data%2Cinit%7Cmediawiki.libs.pluralrulepar ser%7Cmediawiki.page.startup%7Cmediawiki.template.hogan%7Cmediawiki.ui.input%7Cmo bile.ajax.styles%7Cmobile.betaoptin%2Cissues%2CmainMenu%2Creferences%2Csearch%2C site%2Cstartup%2Ctoggle%2Cwatchstar%7Cmobile.editor.api%7Cmobile.issues.images%7C mobile.loggingSchemas.edit%2CmobileWebMainMenuClickTracking%2CmobileWebSearch% 7Cmobile.mainMenu.icons%7Cmobile.overlay.images%7Cmobile.pagelist.scripts%2Cstyles% 7Cmobile.pagesummary.styles%7Cmobile.references.gateway%2Cimages%7Cmobile.search

#### **Movil**

.api%2Cimages%2Cutil%7Coojs%2Coojs-router%7Cskins.minerva.editor%2Cscripts%2Ctoggl ing%7Cskins.minerva.icons.images.scripts%2Cvariants%7Cskins.minerva.scripts.top%7Cuse r.defaults&skin=minerva&version=0knbda6, supondría un ahorro de 200 KB (reducción del 72 %).

- Si se comprime https://ballotpedia.org/wiki/load.php?debug=false&lang=en&modules=jquer y%2Cmediawiki&only=scripts&skin=minerva&version=12i8zy8, supondría un ahorro de 123,3 KB (reducción del 71 %).
- Si se comprime https://ballotpedia.org/Main Page, supondría un ahorro de 40,1 KB (reducción del 73 %).
- Si se comprime https://ballotpedia.org/wiki/load.php?debug=false&lang=en&modules=medi awiki.ui.button%2Cicon%7Cskins.minerva.base.reset%2Cstyles%7Cskins.minerva.content.st yles%7Cskins.minerva.icons.images%7Cskins.minerva.mainPage.styles%7Cskins.minerva.ta blet.styles&only=styles&skin=minerva, supondría un ahorro de 25,6 KB (reducción del 76 %).
- Si se comprime https://ballotpedia.org/wiki/files/font-awesome-4.5.0/css/fontawesome.min.css, supondría un ahorro de 20,7 KB (reducción del 77 %).
- Si se comprime https://ballotpedia.org/wiki/load.php?debug=false&lang=en&modules=start up&only=scripts&skin=minerva&target=mobile, supondría un ahorro de 9,8 KB (reducción del 61 %).
- Si se comprime https://ballotpedia.org/wiki/skins/Ballotpedia/images/bp-logo.svg, supondría un ahorro de 2,8 KB (reducción del 61 %).
- Si se comprime https://ballotpedia.org/wiki/load.php?debug=false&lang=en&modules=mobil e.toc%7Cmobile.toc.images%7Cskins.minerva.tablet.scripts&skin=minerva&version=1drz4a d, supondría un ahorro de 2,4 KB (reducción del 59 %).
- Si se comprime https://d31qbv1cthcecs.cloudfront.net/atrk.js, supondría un ahorro de 2,2 KB (reducción del 61 %).

### **Eliminar el JavaScript que bloquea la visualización y el CSS del contenido de la mitad superior de la página**

Tu página tiene 1 recursos de secuencias de comandos y 2 recursos CSS que provocan un bloqueo. Ello causa un retraso en el procesamiento de la página.

No se ha podido visualizar el contenido de la mitad superior de la página sin tener que esperar a que se cargara alguno de los recursos. Intenta aplazar o cargar de forma asíncrona los recursos que bloquean la visualización, o bien inserta porciones críticas de dichos recursos directamente en el HTML.

[Quitar el JavaScript que bloquea la visualización de contenido:](http://sitedesk.net/redirect.php?url=https%3A%2F%2Fdevelopers.google.com%2Fspeed%2Fdocs%2Finsights%2FBlockingJS)

• https://translate.google.com/translate\_a/element.js?cb=googleTranslateElementInit

#### [Optimizar la entrega de CSS](http://sitedesk.net/redirect.php?url=https%3A%2F%2Fdevelopers.google.com%2Fspeed%2Fdocs%2Finsights%2FOptimizeCSSDelivery) de estas URL:

- https://ballotpedia.org/wiki/load.php?debug=false&lang=en&modules=mediawiki.ui.button %2Cicon%7Cskins.minerva.base.reset%2Cstyles%7Cskins.minerva.content.styles%7Cskins. minerva.icons.images%7Cskins.minerva.mainPage.styles%7Cskins.minerva.tablet.styles&onl y=styles&skin=minerva
- https://translate.googleapis.com/translate\_static/css/translateelement.css

# **Elementos que puedes plantearte corregir:**

#### **Evita los redireccionamientos a páginas de destino**

Tu página tiene 2 redireccionamientos. Los redireccionamientos añaden retrasos adicionales antes de que la página se pueda cargar.

[Evitar redireccionamientos a la página de destino](http://sitedesk.net/redirect.php?url=https%3A%2F%2Fdevelopers.google.com%2Fspeed%2Fdocs%2Finsights%2FAvoidRedirects) para esta cadena de URL redireccionadas.

- http://ballotpedia.org/
- https://ballotpedia.org/
- https://ballotpedia.org/Main\_Page

# **Especificar caché de navegador**

Establecer una fecha de caducidad o una edad máxima en las cabeceras HTTP de los recursos estáticos indica al navegador que cargue los recursos descargados previamente del disco local en lugar de hacerlo a través de la red.

[Aprovechar el almacenamiento en caché del navegador](http://sitedesk.net/redirect.php?url=https%3A%2F%2Fdevelopers.google.com%2Fspeed%2Fdocs%2Finsights%2FLeverageBrowserCaching) de estos recursos almacenables en caché:

https://ballotpedia.org/images/close-button.svg (no se ha especificado el tiempo de expiración)

#### **Movil**

- https://ballotpedia.org/wiki/files/font-awesome-4.5.0/css/font-awesome.min.css (no se ha especificado el tiempo de expiración)
- https://ballotpedia.org/wiki/skins/Ballotpedia/images/bp-logo.svg (no se ha especificado el tiempo de expiración)
- https://cdn.ballotpedia.org/images/d/d2/Judicial\_vacancy\_report\_tile.png (no se ha especificado el tiempo de expiración)
- https://cdn.ballotpedia.org/images/d/d5/Almanac-2018-2.png (no se ha especificado el tiempo de expiración)
- https://ballotpedia.org/wiki/load.php?debug=false&lang=en&modules=ext.APIWidget%7Cjq uery.accessKeyLabel%2CbyteLength%2Cclient%2Ccookie%2Cthrottle-debounce%7Cmediaw iki.RegExp%2CTitle%2Capi%2Ccldr%2Ccookie%2Cexperiments%2CjqueryMsg%2Clanguage %2Cnotify%2Crouter%2Cstorage%2Ctemplate%2Cuser%2Cutil%2Cviewport%7Cmediawiki.a pi.user%7Cmediawiki.language.data%2Cinit%7Cmediawiki.libs.pluralruleparser%7Cmediawi ki.page.startup%7Cmediawiki.template.hogan%7Cmediawiki.ui.input%7Cmobile.ajax.styles %7Cmobile.betaoptin%2Cissues%2CmainMenu%2Creferences%2Csearch%2Csite%2Cstartu p%2Ctoggle%2Cwatchstar%7Cmobile.editor.api%7Cmobile.issues.images%7Cmobile.loggin gSchemas.edit%2CmobileWebMainMenuClickTracking%2CmobileWebSearch%7Cmobile.mai nMenu.icons%7Cmobile.overlay.images%7Cmobile.pagelist.scripts%2Cstyles%7Cmobile.pag esummary.styles%7Cmobile.references.gateway%2Cimages%7Cmobile.search.api%2Cimag es%2Cutil%7Coojs%2Coojs-router%7Cskins.minerva.editor%2Cscripts%2Ctoggling%7Cskins. minerva.icons.images.scripts%2Cvariants%7Cskins.minerva.scripts.top%7Cuser.defaults&ski n=minerva&version=0knbda6 (5 minutos)
- https://ballotpedia.org/wiki/load.php?debug=false&lang=en&modules=mediawiki.ui.button %2Cicon%7Cskins.minerva.base.reset%2Cstyles%7Cskins.minerva.content.styles%7Cskins. minerva.icons.images%7Cskins.minerva.mainPage.styles%7Cskins.minerva.tablet.styles&onl y=styles&skin=minerva (5 minutos)
- https://ballotpedia.org/wiki/load.php?debug=false&lang=en&modules=startup&only=scripts &skin=minerva&target=mobile (5 minutos)
- https://global.proper.io/ballotpedia.min.js (5 minutos)
- https://translate.googleapis.com/translate\_static/css/translateelement.css (60 minutos)
- https://translate.googleapis.com/translate\_static/js/element/main\_es.js (60 minutos)
- https://ssl.google-analytics.com/ga.js (2 horas)
- https://www.google-analytics.com/analytics.js (2 horas)

# **Optimizar imágenes**

Formatear y comprimir correctamente las imágenes puede ahorrar una gran cantidad de bytes de datos.

[Optimizar estas imágenes](http://sitedesk.net/redirect.php?url=https%3A%2F%2Fdevelopers.google.com%2Fspeed%2Fdocs%2Finsights%2FOptimizeImages) para reducir su tamaño en 6,6 KB (reducción del 25 %).

- Si se comprime https://ballotpedia.s3.amazonaws.com/images/thumb/1/13/School\_library\_wi th student.jpeg/204px-School\_library\_with\_student.jpeg?AWSAccessKeyId=AKIAJYSMGSWZE GREQP4Q&Expires=1509708856&Signature=fjIqoJusRcypVyHqjKc7E9rrI3I%3D, supondría un ahorro de 3,3 KB (reducción del 21 %).
- Si se comprime https://ballotpedia.s3.amazonaws.com/images/thumb/8/87/Ballotpedia-exclu sive.png/204px-Ballotpedia-exclusive.png?AWSAccessKeyId=AKIAJYSMGSWZEGREQP4Q&Ex pires=1509708856&Signature=g54R4jY%2F58z1ETZhZPTOpFrqZos%3D, supondría un ahorro de 2,8 KB (reducción del 29 %).
- Si se comprime https://translate.googleapis.com/translate\_static/img/te\_ctrl3.gif, supondría un ahorro de 591 B (reducción del 42 %).

# **5 reglas aprobadas**

#### **Reducir el tiempo de respuesta del servidor**

Tu servidor respondió rápidamente. Más información sobre la **[optimización del tiempo de respuesta](http://sitedesk.net/redirect.php?url=https%3A%2F%2Fdevelopers.google.com%2Fspeed%2Fdocs%2Finsights%2FServer)** [del servidor](http://sitedesk.net/redirect.php?url=https%3A%2F%2Fdevelopers.google.com%2Fspeed%2Fdocs%2Finsights%2FServer)

# **Minificar CSS**

El CSS está reducido. Más información sobre la [reducción del CSS](http://sitedesk.net/redirect.php?url=https%3A%2F%2Fdevelopers.google.com%2Fspeed%2Fdocs%2Finsights%2FMinifyResources)

### **Minificar HTML**

El HTML está reducido. Más información sobre la [reducción del HTML](http://sitedesk.net/redirect.php?url=https%3A%2F%2Fdevelopers.google.com%2Fspeed%2Fdocs%2Finsights%2FMinifyResources)

# **Minificar JavaScript**

El contenido de JavaScript está reducido. Más información sobre la [reducción del contenido de](http://sitedesk.net/redirect.php?url=https%3A%2F%2Fdevelopers.google.com%2Fspeed%2Fdocs%2Finsights%2FMinifyResources) **[JavaScript](http://sitedesk.net/redirect.php?url=https%3A%2F%2Fdevelopers.google.com%2Fspeed%2Fdocs%2Finsights%2FMinifyResources)** 

### **Prioriza el contenido visible**

El contenido de la mitad superior de la página está correctamente priorizado. Más información sobre [la priorización de contenido visible](http://sitedesk.net/redirect.php?url=https%3A%2F%2Fdevelopers.google.com%2Fspeed%2Fdocs%2Finsights%2FPrioritizeVisibleContent)

# **100 / 100** Experiencia de usuario

 **5 reglas aprobadas** 

### **Evitar los plugins**

Parece que tu página no utiliza plugins y esto podría impedir que el contenido se utilice en muchas plataformas. Puedes obtener más información acerca de la importancia de [evitar los plugins.](http://sitedesk.net/redirect.php?url=https%3A%2F%2Fdevelopers.google.com%2Fspeed%2Fdocs%2Finsights%2FAvoidPlugins)

### **Configurar ventana gráfica**

Tu página especifica una ventana gráfica que se adapta al tamaño del dispositivo, lo que permite que se procese correctamente en todos los dispositivos. Más información sobre cómo [configurar](http://sitedesk.net/redirect.php?url=https%3A%2F%2Fdevelopers.google.com%2Fspeed%2Fdocs%2Finsights%2FConfigureViewport) [ventanas gráficas.](http://sitedesk.net/redirect.php?url=https%3A%2F%2Fdevelopers.google.com%2Fspeed%2Fdocs%2Finsights%2FConfigureViewport)

# **Adaptación del contenido a la ventana gráfica**

El contenido de tu página encaja con la ventana gráfica. Más información sobre cómo [adaptar el](http://sitedesk.net/redirect.php?url=https%3A%2F%2Fdevelopers.google.com%2Fspeed%2Fdocs%2Finsights%2FSizeContentToViewport) [contenido a la ventana gráfica](http://sitedesk.net/redirect.php?url=https%3A%2F%2Fdevelopers.google.com%2Fspeed%2Fdocs%2Finsights%2FSizeContentToViewport)

### **Aplicar el tamaño adecuado a los botones táctiles**

Todos los enlaces y los botones de la página son suficientemente grandes para que los usuarios los puedan tocar en una pantalla táctil. Más información sobre cómo puedes [aplicar el tamaño correcto](http://sitedesk.net/redirect.php?url=https%3A%2F%2Fdevelopers.google.com%2Fspeed%2Fdocs%2Finsights%2FSizeTapTargetsAppropriately) [a los botones táctiles](http://sitedesk.net/redirect.php?url=https%3A%2F%2Fdevelopers.google.com%2Fspeed%2Fdocs%2Finsights%2FSizeTapTargetsAppropriately)

#### **Utilizar tamaños de fuente que se puedan leer**

El texto de la página es legible. Más información sobre cómo [utilizar tamaños de fuente que se](http://sitedesk.net/redirect.php?url=https%3A%2F%2Fdevelopers.google.com%2Fspeed%2Fdocs%2Finsights%2FUseLegibleFontSizes)

#### **[Movil](http://sitedesk.net/redirect.php?url=https%3A%2F%2Fdevelopers.google.com%2Fspeed%2Fdocs%2Finsights%2FUseLegibleFontSizes)**

[puedan leer.](http://sitedesk.net/redirect.php?url=https%3A%2F%2Fdevelopers.google.com%2Fspeed%2Fdocs%2Finsights%2FUseLegibleFontSizes)

#### **Ordenador**

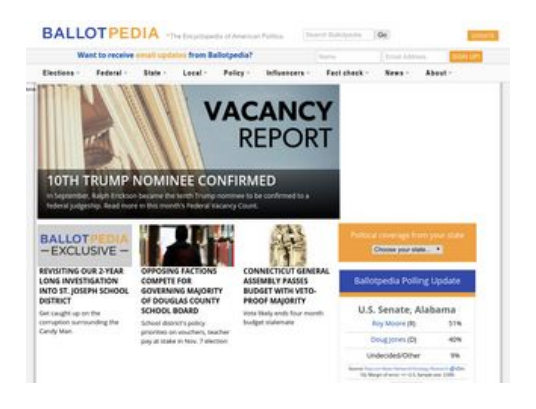

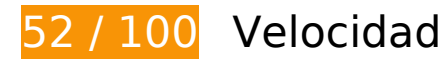

# **Elementos que debes corregir:**

### **Habilitar compresión**

Comprimir recursos con gzip o con deflate puede reducir el número de bytes enviados a través de la red.

[Habilitar la compresión](http://sitedesk.net/redirect.php?url=https%3A%2F%2Fdevelopers.google.com%2Fspeed%2Fdocs%2Finsights%2FEnableCompression) de estos recursos para reducir su tamaño de transferencia en 613,4 KB (reducción del 70 %).

- Si se comprime https://ballotpedia.org/wiki/load.php?debug=false&lang=en&modules=ext.A PIWidget%2CBPmap%2CCustomToolTip%2Cheadertabs%7Cext.headertabs.custom%7Cjquer y.accessKeyLabel%2CbyteLength%2CcheckboxShiftClick%2Cclient%2Ccookie%2CgetAttrs% 2ChighlightText%2Cmw-jump%2Csuggestions%7Cmediawiki.RegExp%2CTitle%2Capi%2Ccld r%2Ccookie%2CjqueryMsg%2Clanguage%2Cnotify%2CsearchSuggest%2Cstorage%2Ctempl ate%2Cuser%2Cutil%7Cmediawiki.action.view.postEdit%7Cmediawiki.api.user%7Cmediawiki .language.data%2Cinit%7Cmediawiki.libs.pluralruleparser%7Cmediawiki.page.ready%2Cstar tup%7Cmediawiki.ui.button%2Cicon%7Cmmv.bootstrap%2Chead%7Cmmv.bootstrap.autost art%7Coojs%2Csite%7Cuser.defaults&skin=Ballotpedia&version=1qini77, supondría un ahorro de 244,5 KB (reducción del 66 %).
- Si se comprime https://ballotpedia.org/wiki/load.php?debug=false&lang=en&modules=jquer y%2Cmediawiki&only=scripts&skin=Ballotpedia&version=12i8zy8, supondría un ahorro de 123,3 KB (reducción del 71 %).
- Si se comprime https://ballotpedia.org/Main\_Page, supondría un ahorro de 68,8 KB

#### **Ordenador**

(reducción del 75 %).

- Si se comprime https://ballotpedia.org/wiki/load.php?debug=false&lang=en&modules=jquer y.ui.core%2Ctabs%2Cwidget%7Cjquery.ui.core.styles&skin=Ballotpedia&version=0vprkkh, supondría un ahorro de 40,6 KB (reducción del 75 %).
- Si se comprime https://ballotpedia.org/wiki/skins/Ballotpedia/screen.css?303, supondría un ahorro de 39,1 KB (reducción del 78 %).
- Si se comprime https://ballotpedia.org/wiki/load.php?debug=false&lang=en&modules=site.s tyles&only=styles&skin=Ballotpedia, supondría un ahorro de 22,3 KB (reducción del 74 %).
- Si se comprime https://ballotpedia.org/wiki/files/font-awesome-4.5.0/css/fontawesome.min.css, supondría un ahorro de 20,7 KB (reducción del 77 %).
- Si se comprime https://ballotpedia.org/wiki/load.php?debug=false&lang=en&modules=start up&only=scripts&skin=Ballotpedia, supondría un ahorro de 14,8 KB (reducción del 63 %).
- Si se comprime https://ballotpedia.org/wiki/load.php?debug=false&lang=en&modules=jquer y.ui.position%2Ctooltip&skin=Ballotpedia&version=0gsf7h0, supondría un ahorro de 12,7 KB (reducción del 71 %).
- Si se comprime https://ballotpedia.org/wiki/load.php?debug=false&lang=en&modules=medi awiki.legacy.commonPrint%2Cshared%7Cmediawiki.sectionAnchor&only=styles&skin=Ballo tpedia, supondría un ahorro de 9,4 KB (reducción del 73 %).
- Si se comprime https://ballotpedia.org/wiki/skins/Ballotpedia/images/bp-tagline.svg, supondría un ahorro de 9 KB (reducción del 76 %).
- Si se comprime https://ballotpedia.org/wiki/skins/Ballotpedia/ballotpedia.js, supondría un ahorro de 3 KB (reducción del 63 %).
- Si se comprime https://ballotpedia.org/wiki/skins/Ballotpedia/images/bp-logo.svg, supondría un ahorro de 2,8 KB (reducción del 61 %).
- Si se comprime https://d31qbv1cthcecs.cloudfront.net/atrk.js, supondría un ahorro de 2,2 KB (reducción del 61 %).

# **Especificar caché de navegador**

Establecer una fecha de caducidad o una edad máxima en las cabeceras HTTP de los recursos estáticos indica al navegador que cargue los recursos descargados previamente del disco local en lugar de hacerlo a través de la red.

[Aprovechar el almacenamiento en caché del navegador](http://sitedesk.net/redirect.php?url=https%3A%2F%2Fdevelopers.google.com%2Fspeed%2Fdocs%2Finsights%2FLeverageBrowserCaching) de estos recursos almacenables en caché:

https://ballotpedia.org/files/fonts/Helvetica%20Narrow%20Bold.ttf (no se ha especificado el tiempo de expiración)

- https://ballotpedia.org/images/close-button.svg (no se ha especificado el tiempo de expiración)
- https://ballotpedia.org/wiki/files/font-awesome-4.5.0/css/font-awesome.min.css (no se ha especificado el tiempo de expiración)
- https://ballotpedia.org/wiki/skins/Ballotpedia/ballotpedia.js (no se ha especificado el tiempo de expiración)
- https://ballotpedia.org/wiki/skins/Ballotpedia/images/bp-logo.svg (no se ha especificado el tiempo de expiración)
- https://ballotpedia.org/wiki/skins/Ballotpedia/images/bp-tagline.svg (no se ha especificado el tiempo de expiración)
- https://ballotpedia.org/wiki/skins/Ballotpedia/images/donate.svg (no se ha especificado el tiempo de expiración)
- https://ballotpedia.org/wiki/skins/Ballotpedia/images/external-link-ltr-icon.png (no se ha especificado el tiempo de expiración)
- https://cdn.ballotpedia.org/images/d/d2/Judicial vacancy report tile.png (no se ha especificado el tiempo de expiración)
- https://cdn.ballotpedia.org/images/d/d5/Almanac-2018-2.png (no se ha especificado el tiempo de expiración)
- https://ballotpedia.org/wiki/load.php?debug=false&lang=en&modules=ext.APIWidget%2CBP map%2CCustomToolTip%2Cheadertabs%7Cext.headertabs.custom%7Cjquery.accessKeyLab el%2CbyteLength%2CcheckboxShiftClick%2Cclient%2Ccookie%2CgetAttrs%2ChighlightText %2Cmw-jump%2Csuggestions%7Cmediawiki.RegExp%2CTitle%2Capi%2Ccldr%2Ccookie%2 CjqueryMsg%2Clanguage%2Cnotify%2CsearchSuggest%2Cstorage%2Ctemplate%2Cuser%2 Cutil%7Cmediawiki.action.view.postEdit%7Cmediawiki.api.user%7Cmediawiki.language.data %2Cinit%7Cmediawiki.libs.pluralruleparser%7Cmediawiki.page.ready%2Cstartup%7Cmedia wiki.ui.button%2Cicon%7Cmmv.bootstrap%2Chead%7Cmmv.bootstrap.autostart%7Coojs%2 Csite%7Cuser.defaults&skin=Ballotpedia&version=1qini77 (5 minutos)
- https://ballotpedia.org/wiki/load.php?debug=false&lang=en&modules=jquery.ui.core%2Ctab s%2Cwidget%7Cjquery.ui.core.styles&skin=Ballotpedia&version=0vprkkh (5 minutos)
- https://ballotpedia.org/wiki/load.php?debug=false&lang=en&modules=mediawiki.legacy.co mmonPrint%2Cshared%7Cmediawiki.sectionAnchor&only=styles&skin=Ballotpedia (5 minutos)
- https://ballotpedia.org/wiki/load.php?debug=false&lang=en&modules=site.styles&only=styl es&skin=Ballotpedia (5 minutos)
- https://ballotpedia.org/wiki/load.php?debug=false&lang=en&modules=startup&only=scripts &skin=Ballotpedia (5 minutos)
- https://s3.amazonaws.com/ki.js/65863/fns.js (60 minutos)
- https://translate.googleapis.com/translate\_static/css/translateelement.css (60 minutos)
- https://translate.googleapis.com/translate static/js/element/main es.js (60 minutos)
- https://www.googleadservices.com/pagead/conversion\_async.js (60 minutos)
- https://ssl.google-analytics.com/ga.js (2 horas)
- https://www.google-analytics.com/analytics.js (2 horas)

# **Eliminar el JavaScript que bloquea la visualización y el CSS del contenido de la mitad superior de la página**

Tu página tiene 1 recursos de secuencias de comandos y 6 recursos CSS que provocan un bloqueo. Ello causa un retraso en el procesamiento de la página.

No se ha podido visualizar el contenido de la mitad superior de la página sin tener que esperar a que se cargara alguno de los recursos. Intenta aplazar o cargar de forma asíncrona los recursos que bloquean la visualización, o bien inserta porciones críticas de dichos recursos directamente en el HTML.

[Quitar el JavaScript que bloquea la visualización de contenido:](http://sitedesk.net/redirect.php?url=https%3A%2F%2Fdevelopers.google.com%2Fspeed%2Fdocs%2Finsights%2FBlockingJS)

https://translate.google.com/translate\_a/element.js?cb=googleTranslateElementInit

[Optimizar la entrega de CSS](http://sitedesk.net/redirect.php?url=https%3A%2F%2Fdevelopers.google.com%2Fspeed%2Fdocs%2Finsights%2FOptimizeCSSDelivery) de estas URL:

- https://ballotpedia.org/wiki/load.php?debug=false&lang=en&modules=mediawiki.legacy.co mmonPrint%2Cshared%7Cmediawiki.sectionAnchor&only=styles&skin=Ballotpedia
- https://ballotpedia.org/wiki/skins/Ballotpedia/screen.css?303
- https://ballotpedia.org/wiki/load.php?debug=false&lang=en&modules=site.styles&only=styl es&skin=Ballotpedia
- https://ballotpedia.org/wiki/files/font-awesome-4.5.0/css/font-awesome.min.css
- https://fonts.googleapis.com/css?family=Open+Sans:300,300i,400,400i,600,600i,700,700i,8 00,800i|Roboto
- https://translate.googleapis.com/translate\_static/css/translateelement.css

 **Elementos que puedes plantearte corregir:** 

# **Ordenador**

### **Evita los redireccionamientos a páginas de destino**

Tu página tiene 2 redireccionamientos. Los redireccionamientos añaden retrasos adicionales antes de que la página se pueda cargar.

[Evitar redireccionamientos a la página de destino](http://sitedesk.net/redirect.php?url=https%3A%2F%2Fdevelopers.google.com%2Fspeed%2Fdocs%2Finsights%2FAvoidRedirects) para esta cadena de URL redireccionadas.

- http://ballotpedia.org/
- https://ballotpedia.org/
- https://ballotpedia.org/Main Page

# **Minificar CSS**

Compactar el código CSS puede ahorrar una gran cantidad de bytes de datos y acelerar los tiempos de descarga y análisis.

[Reducir CSS](http://sitedesk.net/redirect.php?url=https%3A%2F%2Fdevelopers.google.com%2Fspeed%2Fdocs%2Finsights%2FMinifyResources) de estos recursos para reducir su tamaño en 16,2 KB (reducción del 33 %).

Si se reduce https://ballotpedia.org/wiki/skins/Ballotpedia/screen.css?303, supondría un ahorro de 16,2 KB (reducción del 33 %).

# **Minificar JavaScript**

Compactar el código JavaScript puede ahorrar una gran cantidad de bytes de datos y acelerar los tiempos de descarga, análisis y ejecución.

[Reducir JavaScript](http://sitedesk.net/redirect.php?url=https%3A%2F%2Fdevelopers.google.com%2Fspeed%2Fdocs%2Finsights%2FMinifyResources) de estos recursos para reducir su tamaño en 1,9 KB (reducción del 40 %).

Si se reduce https://ballotpedia.org/wiki/skins/Ballotpedia/ballotpedia.js, supondría un ahorro de 1,9 KB (reducción del 40 %).

# **Optimizar imágenes**

Formatear y comprimir correctamente las imágenes puede ahorrar una gran cantidad de bytes de datos.

[Optimizar estas imágenes](http://sitedesk.net/redirect.php?url=https%3A%2F%2Fdevelopers.google.com%2Fspeed%2Fdocs%2Finsights%2FOptimizeImages) para reducir su tamaño en 6,6 KB (reducción del 25 %).

- Si se comprime https://ballotpedia.s3.amazonaws.com/images/thumb/1/13/School\_library\_wi th\_student.jpeg/204px-School\_library\_with\_student.jpeg?AWSAccessKeyId=AKIAJYSMGSWZE GREQP4Q&Expires=1509708123&Signature=cjkNOC5Ywncxn8GWP3L3hXI%2FsNQ%3D, supondría un ahorro de 3,3 KB (reducción del 21 %).
- Si se comprime https://ballotpedia.s3.amazonaws.com/images/thumb/8/87/Ballotpedia-exclu sive.png/204px-Ballotpedia-exclusive.png?AWSAccessKeyId=AKIAJYSMGSWZEGREQP4Q&Ex pires=1509708123&Signature=GP0W%2F0AgRUgDyFVgAr8aqadWEAU%3D, supondría un ahorro de 2,8 KB (reducción del 29 %).
- Si se comprime https://translate.googleapis.com/translate\_static/img/te\_ctrl3.gif, supondría un ahorro de 591 B (reducción del 42 %).

# **3 reglas aprobadas**

# **Reducir el tiempo de respuesta del servidor**

Tu servidor respondió rápidamente. Más información sobre la [optimización del tiempo de respuesta](http://sitedesk.net/redirect.php?url=https%3A%2F%2Fdevelopers.google.com%2Fspeed%2Fdocs%2Finsights%2FServer) [del servidor](http://sitedesk.net/redirect.php?url=https%3A%2F%2Fdevelopers.google.com%2Fspeed%2Fdocs%2Finsights%2FServer)

### **Minificar HTML**

El HTML está reducido. Más información sobre la [reducción del HTML](http://sitedesk.net/redirect.php?url=https%3A%2F%2Fdevelopers.google.com%2Fspeed%2Fdocs%2Finsights%2FMinifyResources)

# **Prioriza el contenido visible**

El contenido de la mitad superior de la página está correctamente priorizado. Más información sobre [la priorización de contenido visible](http://sitedesk.net/redirect.php?url=https%3A%2F%2Fdevelopers.google.com%2Fspeed%2Fdocs%2Finsights%2FPrioritizeVisibleContent)